# Cellular Modem (Inha Networks IR302)

### [Visit the online sto](https://store.egauge.net)re page

Inhand Networks IR302 is a cellular to Ethernet modem that can provide related supported equipment with internet access on a 4G LTE T-Mobil

A compatible T-Mobile dataplan can be purchased through eGauge guarantee support for dataplans from other parties. eGauge supplie with eGauge meters and not third party products, line suspension or there is excessive data usage from third-party devices or general i

Modems sold by eGauge systems are pre-configured for the T-Mobil eGauge and utilize InHand Networks device manager for remote tro customer assistance.

Metered (not unlimited) data plans can accrue charges for data over recommends against using metered data plans without extensive te Data usage is not fully predictable and will greatly vary w[ith](https://kb.egauge.net/books/connectivity/page/how-much-data-(bandwidth)-does-the-egauge-use) sinterf [articl](https://kb.egauge.net/books/connectivity/page/how-much-data-(bandwidth)-does-the-egauge-use)e for additional information on data usage.

If installing in an underground or high electrical noise area, a cust separate mounting location for the cellular modem may be necessar sufficient cellular signal.

Inhand Networks IR302

## Specifications

### [Full specs \(datash](https://www.egauge.net/media/support/docs/ir302_datasheet.pdf)eet PDF)

#### Communication

T-Mobile LTE CAT4 (LTE-FDD Band B2/B4/B5/B12/B13/B14/B66/B71)

2x LAN ports

Environmental and Operational

- Operating Temperature: -20 ~ 70!
- Humidity: 5 ~ 95% relative humidity (noncondensing)
- IP30 protection
- Input voltage: 9-36Vdc
- Consumption: 100-120mA @ 12V (peak 190mA @ 12.0V)

### Physical

- 4G cellular connections: SMA x2
- 90 x 90 x 25 mm
- DIN-rail mountable

### Hardware included

- Inhand Networks IR302 box kit
	- $^{\circ}$  1x IR302 modem
	- $^{\circ}$  1x DIN rail clip
	- AC power adapter
	- $^{\circ}$  1x CAT5 cable
- Cellular router accessory Kit
	- 2x Rubber O-Ring
	- 2x Extension Cable (short, SMA)
	- 2x rubber stick antennas

## Assembly/installation information

The cellular antennas must be located on the outside of any enclos enclosures can degrade or block a cellular signal.

- 1. If the modem is ordered with a data plan, an activation instruction with a SIM card. Insert the SIM card into the modem as shown abov card is in the "SIM 1" position. Follow the data plan activation inst activate the data plan.
- 2. Connect the DIN rail to either the left or right side of the modem u bracket and screws.
- 3. Locate a suitable location to install the cell modem. If installing in Kit (PEK), mount on the DIN rail.
- 4. If using the PEK or other suitable enclosure, use the 2x short SMA connect from the Cellular1 and Cellular2 connectors on the modem

connector on the enclosure.

- 5. Connect the antennas to the bulkhead connectors on the enclosure, or directly to the cell modem if not using an enclosure.
- 6. Connect the power cord to the cellular modem.
- 7. Connect the eGauge meter via Ethernet to a LAN port on the modem.

## Software configuration and troubleshooting

Modems provided by eGauge are pre-configured to work on the T-Mobile network using data plans provided by eGauge Systems.

If the modem is not functioning and configuration may have been modified after shipment, perform a factory reset and upload the eGauge-specific cellular configuration if using a dataplan provided by eGauge Systems.

### LED indicator description

The modem has a "Signal" LED with 3 different colors to indicate the signal strength level:

Red: Signal strength 0-10 (Signal strength is weak, please check antenna and the signal strength of current location).

Yellow: Signal strength 11-20 (signal strength is adequate, and the modem can be used). Green: Signal strength 21-30 (signal strong).

The other LED behavior is described below:

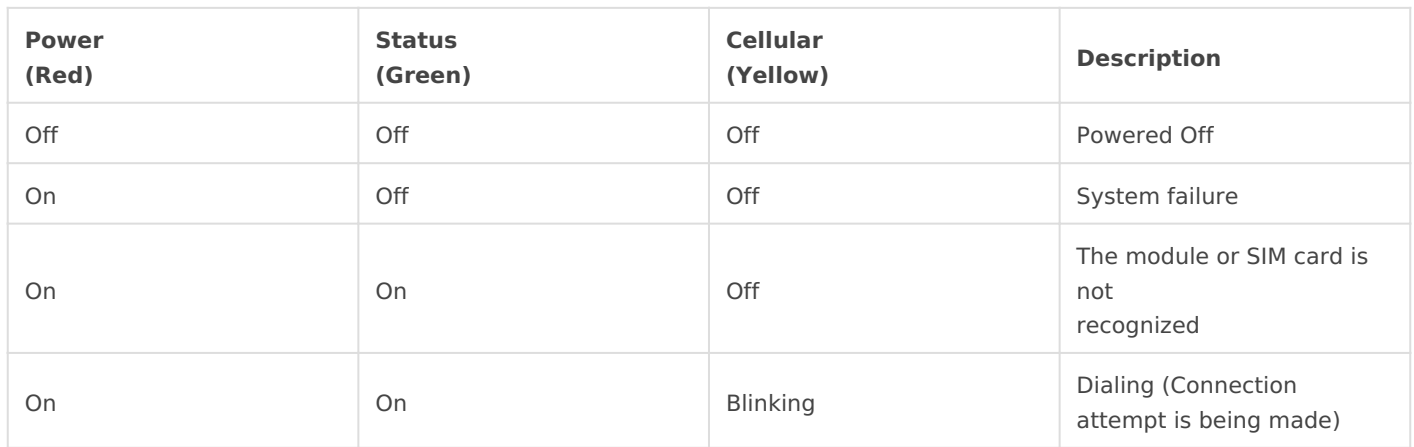

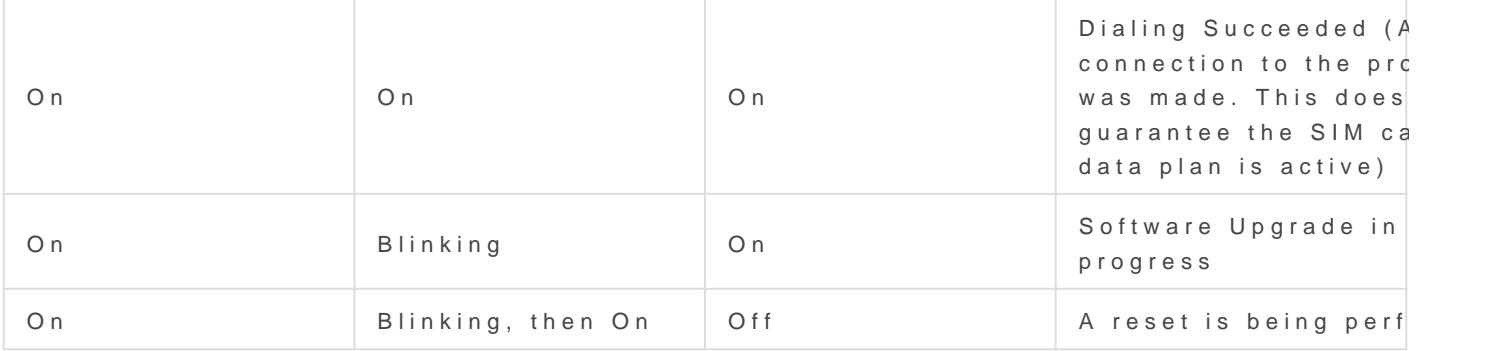

### Factory Reset

1. Power on the modem and allow it at least 60 seconds to fully start Reset button next to the SIM card tray,

- 2. Use a push-pin or paperclip to hold down the "Reset" button on the 10 seconds. The status LED will turn off and back on again. Releas
- 3. Push the reset baugtabor for 2 seconds and release. The Status LED show on and off.
- 4. The LEDs will all turn off, and the modem will restart with the norm sequence.
- 5. Use the configuration steps below to reconfigure the modem for T-I by eGauge Systems.

### Configuration steps

Modems provided by eGauge are pre-configured to work on the T-M plans provided by eGauge Systems. These steps are only needed if reset or configuration was modified.

The APN for T-Mobile plans provide iot.tmowholesalis

- $1.$  Download  $t \mathbb{R} \otimes 02$  eGauge configuration for T-Mobile here.
- 2.Connect a computer to a LAN port of the cell modem.
- $3 \cdot$  Open a web brow betrpt b/192.168 a $2n$ .dl/log in with us admaanned password 123456.

- 4. The modem may prompt to opt-in to a User Experience Program from click "CANCEL" on this. It may be toggled on or off later in Service Plan.
- 5.Navigate to System -> Config Management.

6. Under "Router Configuration", click the "Browse" button and choose earlier.

7. Press "Import", choose "OK" when it asks if you are sure, and final

### Additional diagnostics and tro

The following pages provide information and diagnostics that can be h signal or other issues. Connect a computer to a LAN porthof pt: helpeo.diography logging in with us adm anned password 123456 If this does not work, perform a and initial configuration as described in the above sections.

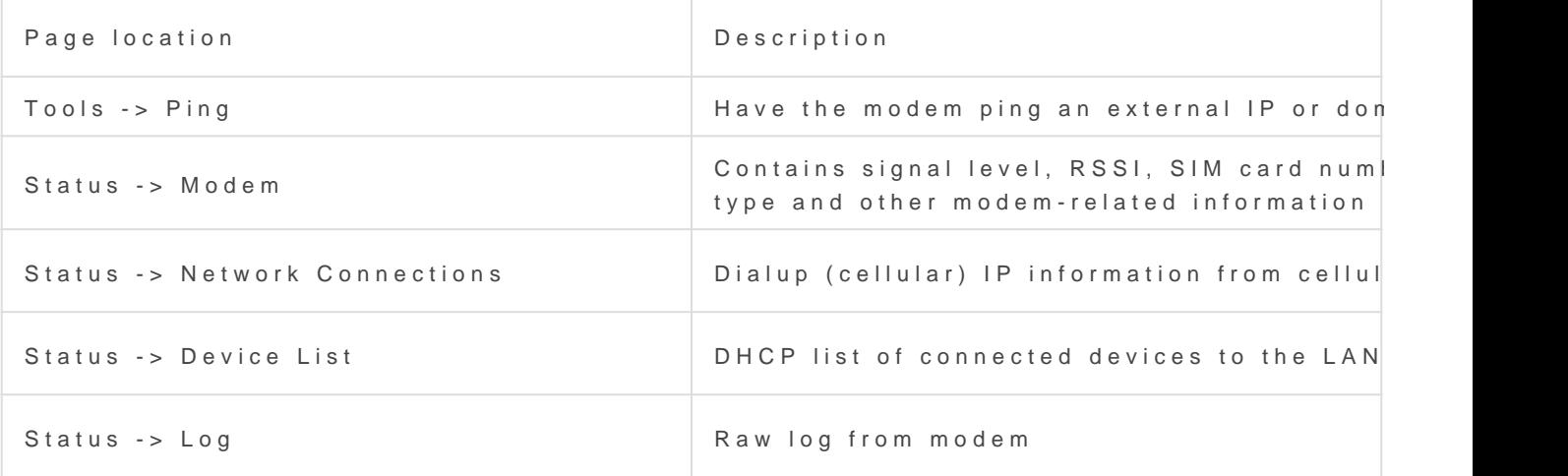

• The APN for plans provided by eGauge with the IR302 modem is jot.

### Documents

- [OEM owner's m](https://www.egauge.net/media/support/docs/IR302-manual.pdf)anual
- Certification documents and other documents may be found on manuf [https://www.inhandnetwo](https://www.inhandnetworks.com/)rks.com/

## Related Information

- [Inhand Networks IR615 \(previously o](https://kb.egauge.net/books/egauge-hardware-product-pages/page/cellular-modem-(inhand-networks-ir615))ffered modem)
- [Multitech MTE-LAT6 \(previously o](https://kb.egauge.net/books/egauge-hardware-product-pages/page/cellular-modem-(multitech-mte-lat6-b07))ffered modem)

Revision #11  $C$ reate $T$ due,  $A$ pr 26, 2022 5 $b$ 9 $a$ 5a PdMn  $Up$ dateWed, Aug 3, 2022 10b $\%$ a PdM